# Connect your Chromebook to Wi-Fi

To connect to the Internet, use a compatible Wi-Fi network.

### Step 1: Turn on Wi-Fi

- 1. At the bottom right, select the time.
- Select Not Connected
  Note: If you see your Wi-Fi network name and a signal strength, your Chromebook is already connected to Wi-Fi.
- 3. Turn on Wi-Fi.
- 4. Your Chromebook will automatically look for available networks and show them to you in a list.

### Step 2: Pick a network and connect

#### Connect to an open network

Select the Wi-Fi network .

Remember, your information might be visible to other people on this network.

#### Connect to a secure network

- 1. Select the secure Wi-Fi network 🐃
- 2. Type the network password.
- 3. Select Connect.

#### Connect to an unlisted network

Administrators may hide networks so only certain people can use them. To connect to an unlisted network:

- 1. Select Join other network 🕵
- 2. Enter the network information in the box that appears.
- 3. Select Connect.

Information for this network is automatically saved so you can connect automatically later.

#### Connect to a WPA2 enterprise network

## Find your MAC address or IP address

Some administrators restrict network access to prevent outsiders from seeing private information on the network. To use the network, you might need to give your Chromebook's MAC or IP address to your administrator. To find the MAC or IP address:

- 1. If you haven't yet, sign in to your Chromebook.
- 2. At the bottom right, select the time.
- 3. Select the Wi-Fi network .
- 4. At the top of the box, select Information (i).
- 5. You'll see your Chromebook's IP address and IPv6 address. Your MAC address is labeled "Wi-Fi."

### Wi-Fi networks that work with Chromebooks

- · Open networks that don't require a password
- Secure networks that use WEP, Dynamic WEP, WPA-PSK, WPA-Enterprise, or WPA2-Enterprise settings
  - · We recommend WPA2, as it is more secure than WEP or WPA
- Standards: 802.11 a/b/g/n and 802.11ac for AC-equipped Chromebooks

### Get more help

- · Learn how to automatically connect to, prefer, or forget a network
- · If your Chromebook can't connect to a network, learn how to fix problems connecting to Wi-Fi

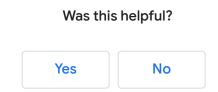